$\pmb{\times}$ 

https://cloudblue.com

[Zapier](https://catalog.cloudblue.com/extensions/zapier/)  $\boxed{\textbf{x}}$  [Integration Scenarios](https://catalog.cloudblue.com/products/zapier/integration-scenarios/)  $\boxed{\textbf{x}}$ 

## **[Google Sheets Scenario](https://catalog.cloudblue.com/products/zapier/integration-scenarios/google-sheets-scenario/)**

This article has been generated from the online version of the catalog and might be out of date. Please, make sure to always refer to the online version of the catalog for the up-to-date information.

Auto-generated at December 26, 2024

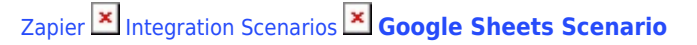

With Google Sheets, you can create and edit spreadsheets directly in your web browser—no special software is required. Multiple people can work simultaneously, you can see people's changes as they make them, and every change is saved automatically.

This tool is perfect to automate flows to and from Cloudblue Connect in the easy way.

People use to works with spreadsheets, not only for calculation, also for managing data too.

This integration shows how when it's filled a Purchase Request data in a Google Spreadsheet row, the Purchase Request is created in Cloudblue Connect.

After the creation, updates the google spreadsheet row with the Purchase Request ID and the status.

## **Modeling**

It's defined the workflow like:

## $\pmb{\times}$

## **ZAP Integration**

To trigger the Zap, is configured a first step that triggers the second step, which creates the purchase request in Connect, after that the third step updates the Google Spreadsheet row with the PR Id and Status.

 $\pmb{\times}$ 

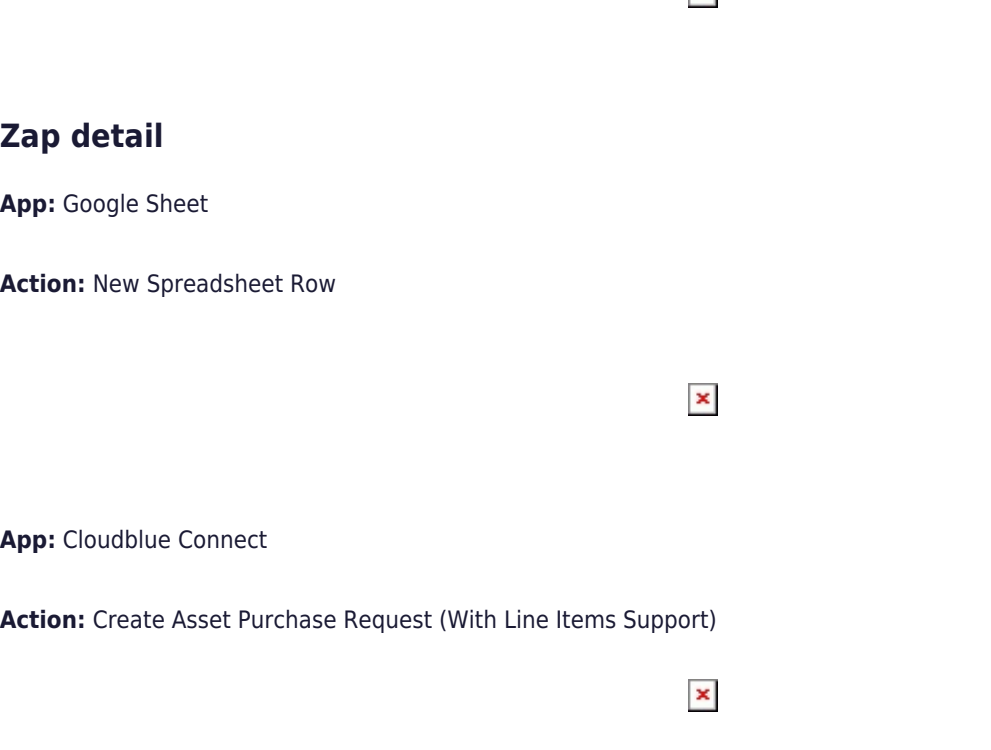

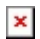

**App:** Google Sheet

**Action:** Update Spreadsheet Row

 $\pmb{\times}$